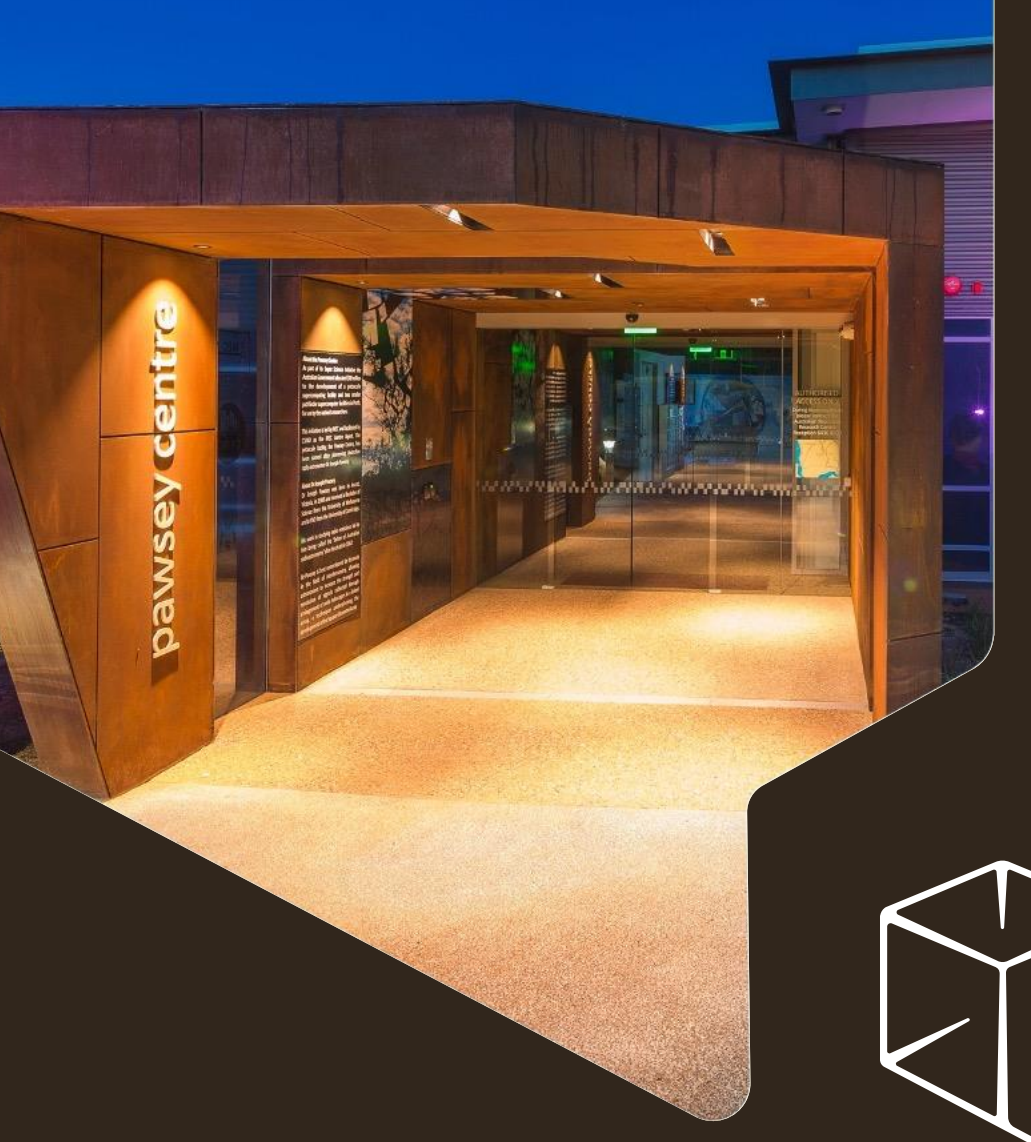

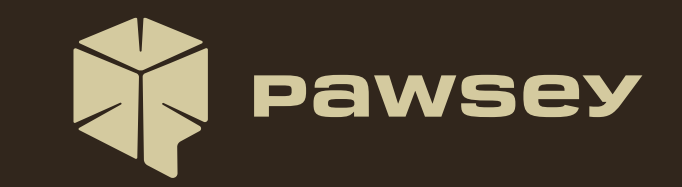

### **Supercomputing User Training**

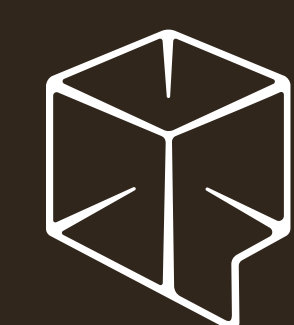

# **Module 6: Using Software Containers**

Pawsey Training Series

### **Supercomputing User Training**

- 1. Supercomputing Introduction
- 2. Logging In
- 3. Filesystems Overview
- 4. Moving Data In and Out
- 5. Using Software Modules
- 6. Using Software Containers
- 7. Accounting Model Overview
- 8. Job Scheduling Overview
- 9. Running Jobs
- 10. Testing Job Runs
- 11. Managing Project Data

### **Outcomes for this Module**

- Describe what are containers and why they can be useful in supercomputing
- Download and run software containers
- Describe what container modules are and how they simplify usage of containers
- Install and use container modules

- $\checkmark$  Prerequisite knowledge:
	- ✓ **Bash shell basics**
	- ✓ **User Training 02: Logging In**
	- ✓ **User Training 05: Using Software Modules**

### **Watch for These Signs!**

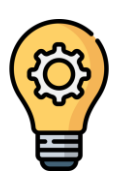

### Definition of new concepts

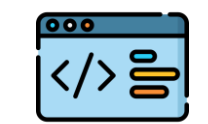

Hands-on coding (demo)

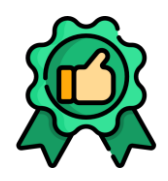

Best practices

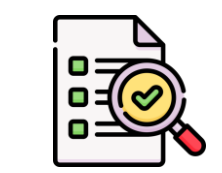

Exercises and solutions

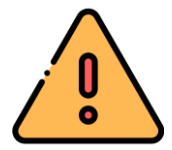

Warnings (bad practices)

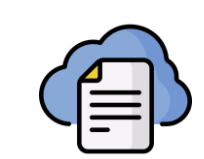

Links to user documentation

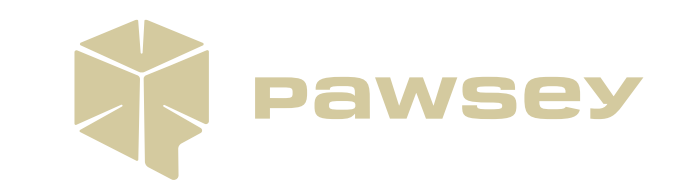

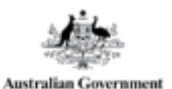

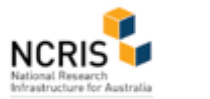

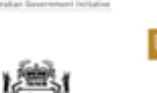

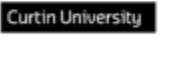

Û Murdoch UNIVERSIT

# **Software Containers**

**GOVERNMENT OF** WESTERN AUSTRA

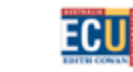

ົIll∣∣<br><sub>,</sub>csiko

WESTERN

# **What are Software Containers and Why Are They Useful?**

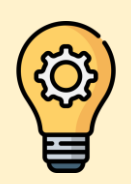

#### **Container**

A unit of software (sandbox) that isolates an application and all its dependencies. To be executed, it relies on a "container runtime" and on the underlying operating system.

#### **Advantages**

- Improved reproducibility and portability
	- Across infrastructures and environments
- Productivity
	- Build container once, download and run it anywhere (simpler software "installation")
- Scalability of software is kept or improved
	- Can exploit MPI parallelisation
	- Single container file can improve I/O performance of some workflows on parallel filesystems

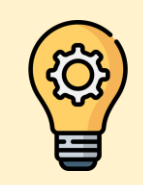

#### **Container Runtime**

A utility that is required in order to manage and execute software containers.

#### **Possible drawbacks**

- Possible performance hit to achieve crossarchitecture portability
- Installation of container runtime requires system administrators
- MPI support requires care by infrastructure

### **Good Use Cases for Containers**

- Large volume of software to be installed (e.g. bioinformatics)
- Complex builds with lots of dependencies (e.g., deep learning frameworks)
- Dependency trees with high chances of package/version conflicts (e.g., Python and R workflows)
- Dependency trees with tens/hundreds of small packages (e.g. Python)
	- Single container file can improve performance on parallel filesystems
- Intensive I/O patterns in software that write a large number of small files (e.g. OpenFoam)
	- Single container file can improve performance on parallel filesystems

### **Containers at Pawsey**

- The Singularity container runtime is available on all Pawsey supercomputers
	- On Setonix: module load singularity/3.8.6
- Configurations from Pawsey staff to reduce learning curve
	- Relevant filesystems available in containers by default
	- MPI performance tuned via module settings
- Option to install as Container Modules to further reduce learning curve (more on this later)
	- Several recipes for Container Modules contributed by Pawsey staff
- Collection of Pawsey-curated container images: MPI base images, Python for HPC, OpenFoam

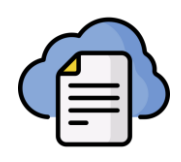

More details @

8

### **Download and Run Containers with Singularity**

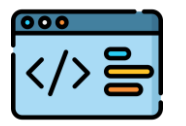

DEMO: registry lookup, singularity pull and singularity exec

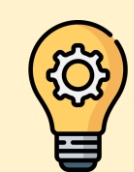

#### **Container Tag**

The version of a container. Usually contains info on the software version, and optionally additional strings.

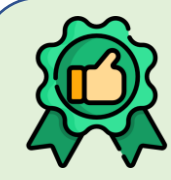

#### **Prefer versioned tags when using containers.**

A container tag with a version improves reproducibility, compared to generic tags such as "latest".

- Popular online registries to lookup containers
	- [Red Hat Quay.io](https://quay.io/)
	- [Docker Hub](https://hub.docker.com/)
- Container examples
	- Ubuntu base image: ubuntu:22.04
	- Blast: quay.io/biocontainers/blast:2.12.0--pl5262h3289130\_0

### **Download and Run Containers with Singularity**

- Key commands
	- Download: singularity pull docker://[*registry*/][*repository*/]*name*:*tag*
	- Execute commands: singularity exec *container\_file.sif command options*
- How to run GPU-enabled containers
	- Additional Singularity option
		- Nvidia GPUs: singularity exec **--nv** *container\_file.sif command options*
		- AMD GPUs: singularity exec **--rocm** *container\_file.sif command options*
	- Relevant Pawsey supercomputers
		- Nvidia: Topaz, Garrawarla
		- AMD: Setonix Phase 2 [future]

### **OUTPUTS: Download and Run Containers with Singularity**

\$ cat /etc/os-release NAME="SLES" VERSION="15-SP2" VERSION\_ID="15.2" PRETTY NAME="SUSE Linux Enterprise Server 15 SP2" ID="sles" ID\_LIKE="suse" ANSI\_COLOR="0;32" CPE\_NAME="cpe:/o:suse:sles:15:sp2"

#### \$ cd \$MYSCRATCH \$ module load singularity/3.8.6 \$ singularity pull docker://ubuntu:22.04 INFO: Converting OCI blobs to SIF format INFO: Starting build... .. INFO: Creating SIF file... \$ singularity exec ubuntu\_22.04.sif cat /etc/os-release PRETTY NAME="Ubuntu 22.04.1 LTS" NAME="Ubuntu" VERSION ID="22.04" VERSION="22.04.1 LTS (Jammy Jellyfish)" VERSION\_CODENAME=jammy ID=ubuntu ID\_LIKE=debian HOME\_URL="https://www.ubuntu.com/" SUPPORT\_URL="https://help.ubuntu.com/" BUG REPORT URL="https://bugs.launchpad.net/ubuntu/" PRIVACY POLICY URL="https://www.ubuntu.com/legal/terms.. UBUNTU\_CODENAME=jammy

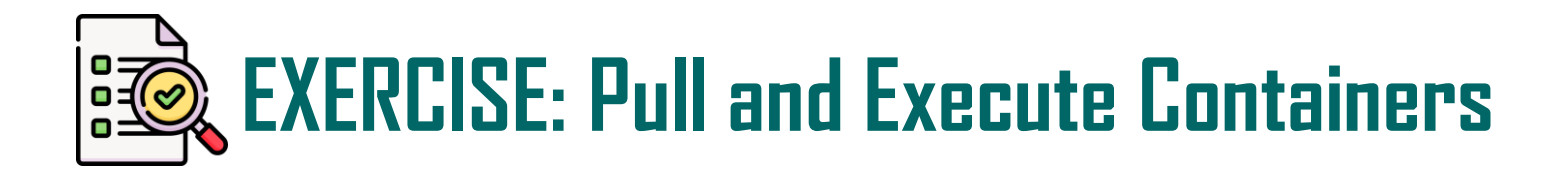

- 1. Which version of Python 3 is available at login on Setonix?
	- tip: use python3 --version
- 2. Go to your \$MYSCRATCH directory
- 3. Load the Singularity module
- 4. Download the container python: 3.9.13-slim
	- tip: remember the docker:// prefix!
- 5. Check the Python 3 version within this container

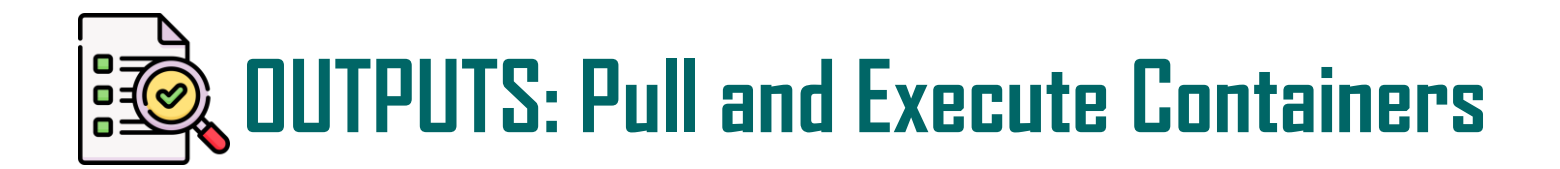

```
$ python3 --version
```
Python 3.6.13

```
$ cd $MYSCRATCH
$ module load singularity/3.8.6
$ singularity pull docker://python:3.9.13-slim
INFO: Converting OCI blobs to SIF format
INFO: Starting build...
..
INFO: Creating SIF file...
$ singularity exec python_3.9.13-slim.sif python3 --version
Python 3.9.13
```
## **Container Modules: the What and the Why**

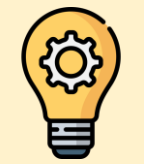

#### **Container Module**

An interface to a container (a way to provide it), so that the included software can be run using the same commands as for a traditional installation.

- Container modules make using software containers more accessible, cutting their learning curve
- Singularity Registry HPC (SHPC) is a tool to automate the installation of containers as container modules
	- SHPC uses shell scripts (on Setonix) or shell functions to wrap and hide the Singularity execution syntax
	- SHPC has a database of lightweight recipes for each container, to know about available version tags and software commands (to write appropriate wrappers)
- A number of applications on Setonix are installed as container modules
	- Most bioinformatics packages
	- OpenFoam
	- Python for HPC containers  $\Box$

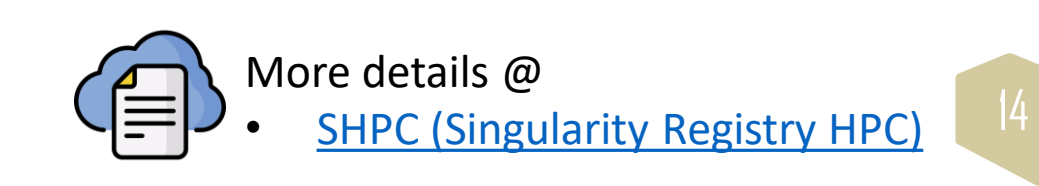

### **Lookup, Install and Use Container Modules**

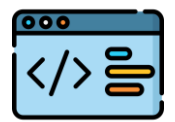

..

DEMO: shpc show, shpc install, then standard use of software

```
$ module load shpc/0.0.53
$ shpc show -f python --v
```

```
python:3.9.2-slim
```

```
$ shpc install python:3.9.2-slim
singularity pull --name /software/projects/..
```

```
Module python:3.9.2-slim was created.
$ module unload shpc/0.0.53
```

```
$ module avail python
```

```
python/3.9.2-slim/module
```

```
$ module load python/3.9.2-slim/module
$ python --version
Python 3.9.2
```
Lookup and installation phase (once-off for a given software)

- Load the SHPC module (only for lookup and installation)
- Look for a specific package
- Install package with version tag (as found in output above)
- Unload SHPC module (not needed to use the software)

Software use phase: as any traditional software module

NOTE: the extra /module suffix will go away in future versions of SHPC

### **Summary**

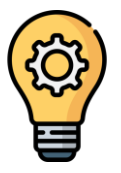

- Terms we learnt
	- Container
	- Container Runtime
	- Container Tag
	- Container Module

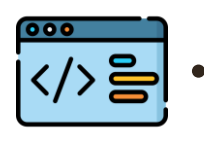

#### Tasks we learnt

- Download and run containers: singularity pull and singularity exec
- Search and install container modules: shpc show and shpc install

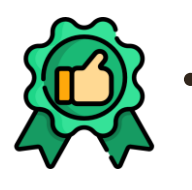

• Always prefer versioned tags when using containers

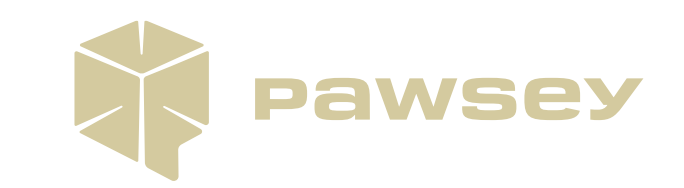

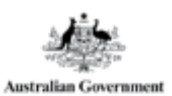

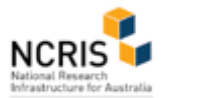

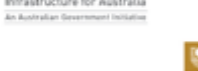

GOVERNMENT OF

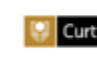

Curtin University Murdoch

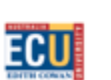

 $\frac{|||||}{||}$ 

**WESTERN** 

Q

# **Getting Help**

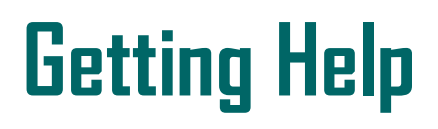

#### [https://support.pawsey.org.au](https://support.pawsey.org.au/)

### **[Pawsey has extensive User Support](https://support.pawsey.org.au/documentation/display/US/User+Support+Documentation)**

### **Documentation.**

#### **Areas covered include:**

- System user guides
- Knowledge Base
- Pawsey-supported software list
- Maintenance logs
- Policies and terms of use

**For further assistance, contact the help desk, via [User Support Portal](https://support.pawsey.org.au/portal/servicedesk/customer/portal/5/user/login?destination=portal%2F5).**

Help us to help you by providing details, such as:

- Which resource
- Error messages
- Location of files
- SLURM job id
- Your username if having login issues
- Never tell us (or anyone) your password!

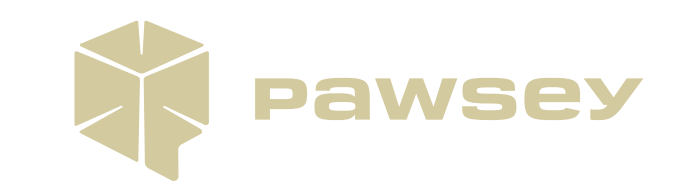

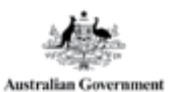

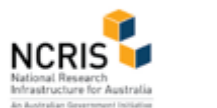

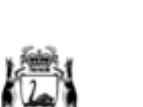

**COVERNMENT OF** WESTERN AUSTRALI

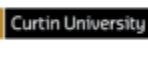

**ECU** 

้ ||<sup>||</sup>||<br>csiro

Û Murdoch

WESTERN

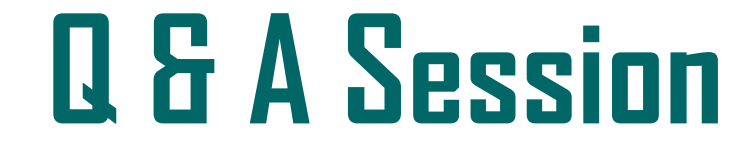